## T2 用アプリ Hohem studio についての補足

2019 年 7 月 19 日現在

# Android 版

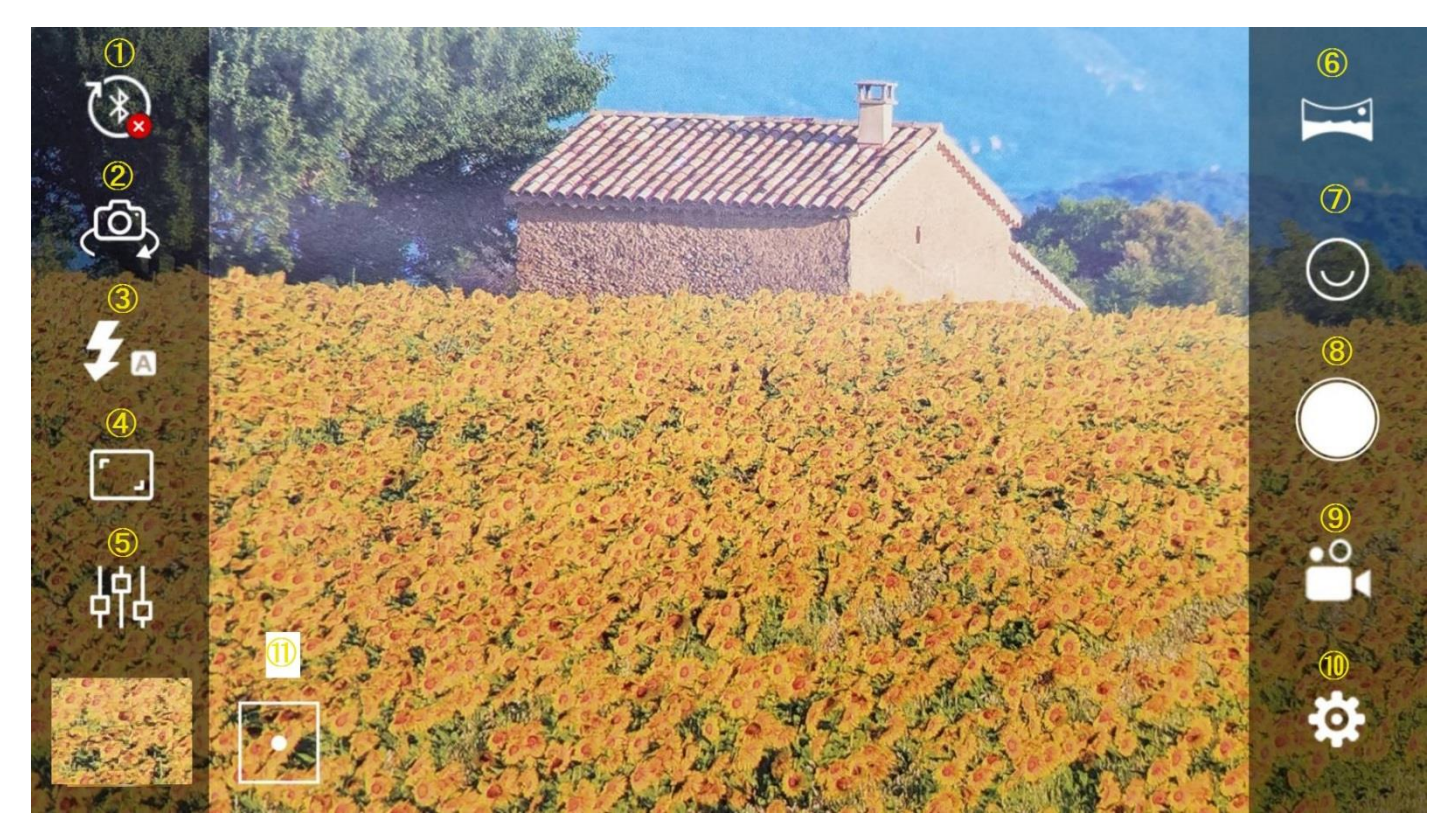

#### ①Bluetooth マーク

画面のように赤い○印がついているときは接続ができていません

### ②カメラの切替え(インカメラ・アウトカメラに切替え)

自分撮りをしたい場合こちらのボタンで切替が可能です

#### ③フラッシュの ON/OFF(AUTO・強制・OFF)

#### ④写真サイズの変更

写真の縦横比を変更できます

#### ⑤カメラの露出設定

#### ⑥パノラマ撮影モード

パノラマ撮影は横向きモードの場合のみ使用できます

### ⑦顔追跡機能 ON/OFF

⑧シャッターボタン

## ⑨動画撮影モード

通常の動画を撮影する場合は、standard を選択してください

#### ⑩設定

カメラ設定ができます

### ⑪トラッキング機能の ON/OFF

対象物に近すぎたり、動作が速すぎる場合うまく追跡できない場合があります

顔追跡機能について

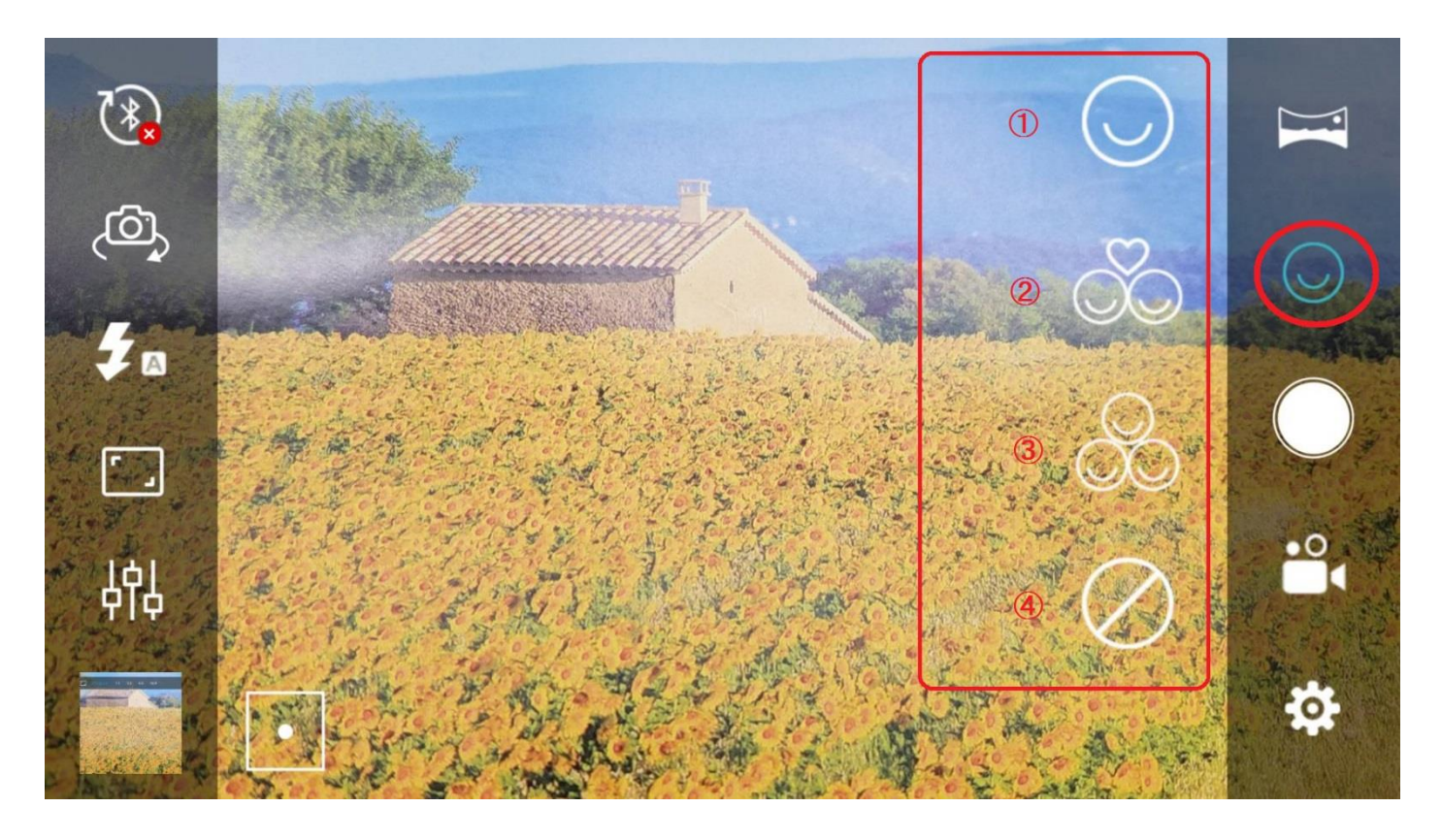

#### 顔追跡機能とは・・・・・・

認識した人の顔を自動で追尾し、セルフタイマーで写真撮影を行います セルフタイマー時間は設定から変更できます 自動で写真撮影をしない場合は、④のトラッキングモード(追尾のみ)で撮影を行ってください

#### ①シングルモード

一人の顔を追尾し、スマートフォンの中心に捉えた後に自動で写真撮影を行います

#### ②カップルモード

二人の顔を追尾し、スマートフォンの中心に捉えた後に自動で写真撮影を行います 二人の距離が離れていたり、違う方向へ動いてしまうとうまく動作しない場合があります

#### ③グループモード

複数の顔を追尾し、スマートフォンの中心に捉えた後に自動で写真撮影を行います 対象者がなるべく近くに集まらないと、自動で撮影できない場合があります

#### ④トラッキングモード

シングルモードの自動撮影なしのモードです 顔の追尾だけを行い、自分のタイミングで写真撮影をしたい場合にはこちらのモードを選択してください

※動きが激しい場合やマスクなどで顔が隠れてしまっている場合、うまく人の顔を認識できないことがあります

# カメラの明度の設定について

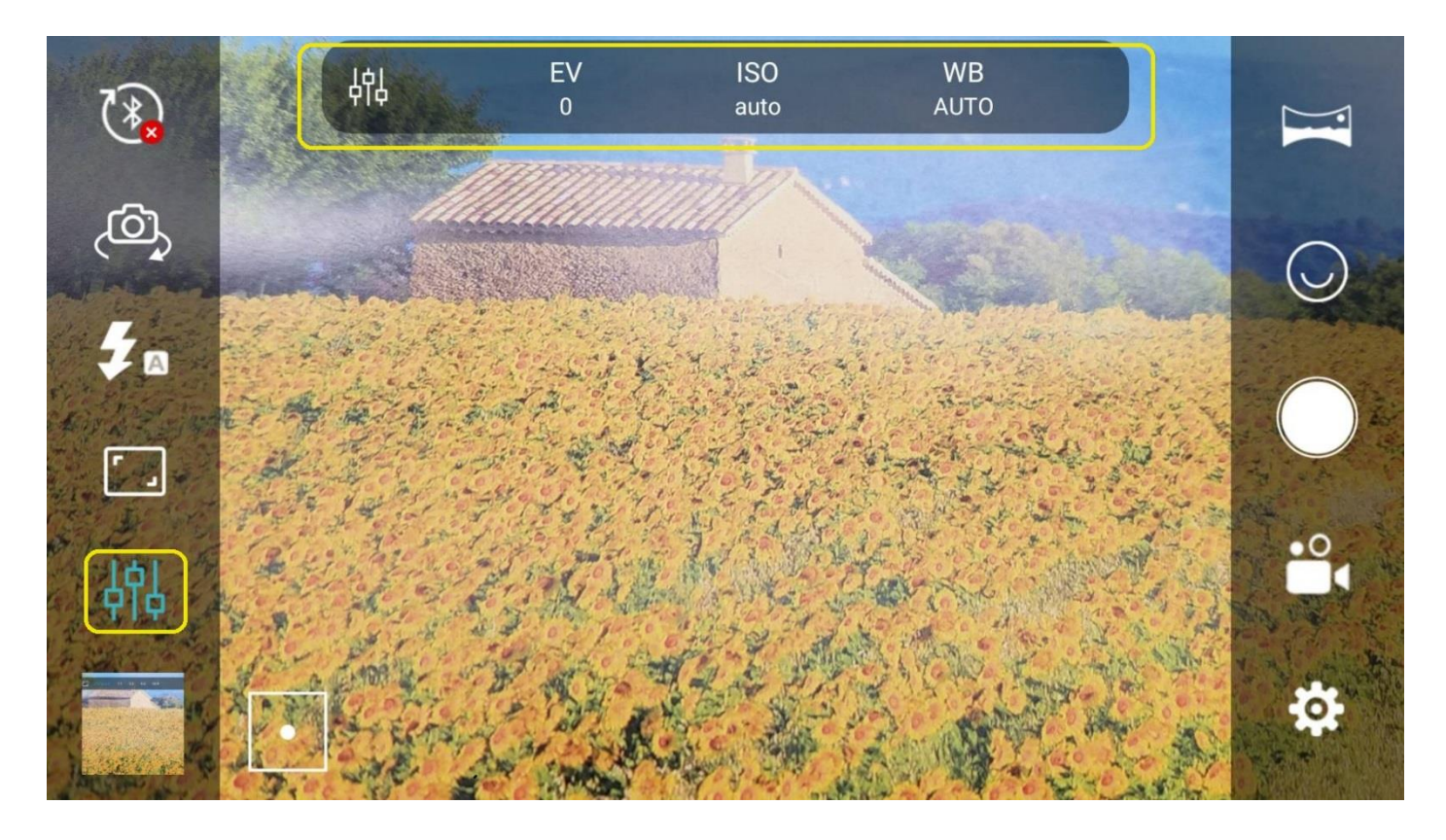

#### 明度・露出の設定とは・・・・・・

暗い場所での撮影や、明るい場所での撮影で対象物がうまく撮影できない(白くなりすぎてしまう、暗すぎて 映らないなど)場合には、明度や露出設定を変更してみてください。 撮影にあたり特に問題がない場合には、上図の初期設定のままで撮影してください。

EV(レンズの露出設定):数値が+の値になるほどレンズに光があたり、明るい写真が撮影できます 暗くしたい場合は-の値に設定してください

ISO(センサーの光感度):夜景などを撮影する場合は ISO の値を大きくしていただくとキレイに撮影できます

WB(ホワイトバランス):撮影シーンに合わせて変更していただくとよりキレイに撮影ができます 特に問題がない場合には AUTO に合わせて撮影をしてください

# タイムラプス機能について その 1

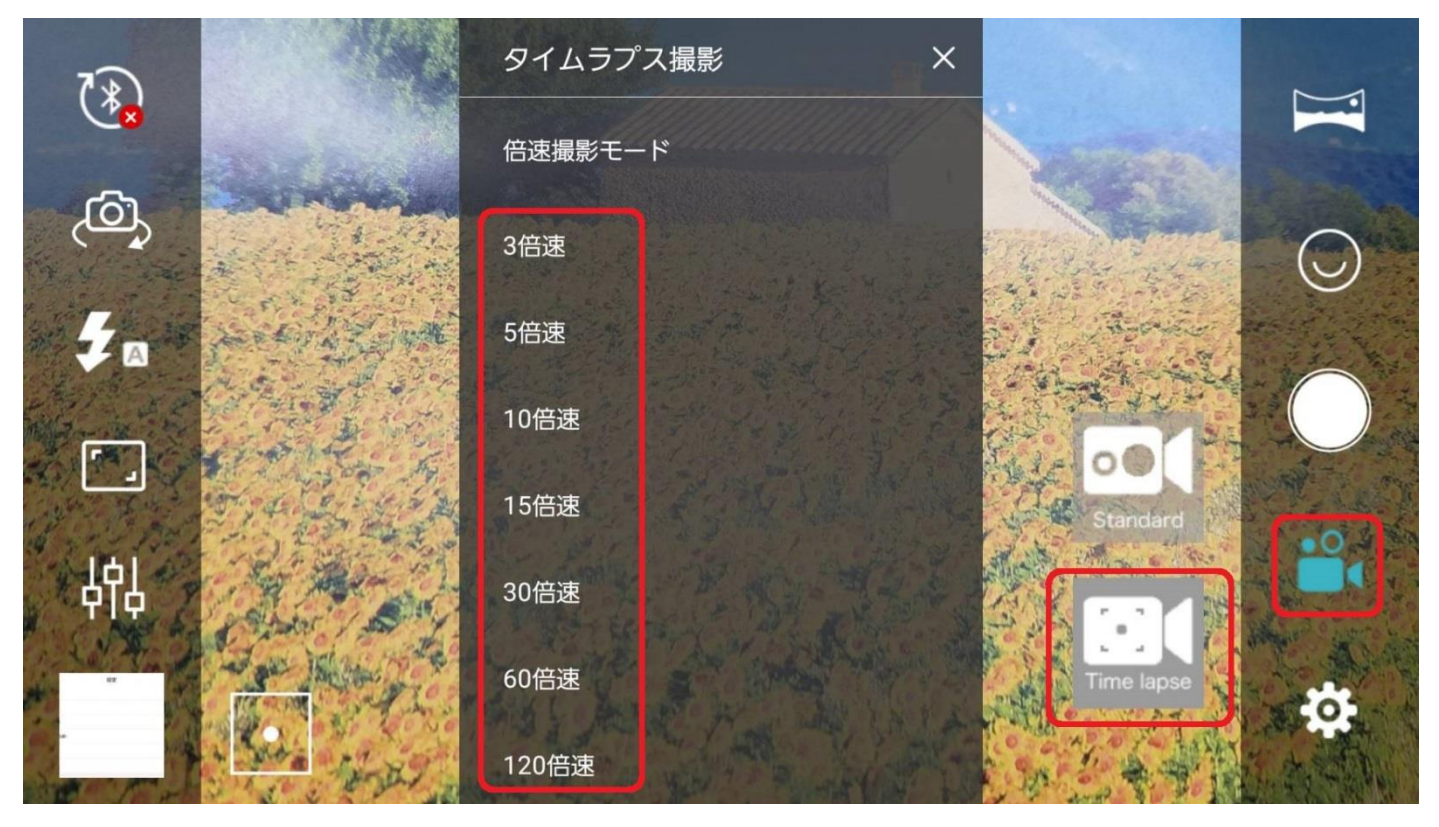

#### タイムラプス機能とは・・・・・・

素早く連続で写真を撮影し、ひと繋ぎにして早送りのような動画にする機能です 例えば、日の出や夕日が沈む様子、雲の流れる様子など、長時間の変化を短時間に凝縮することができます ※写真を繋げて動画にするため、音声は録音できません

## <使用方法>

⑨の動画撮影モードアイコンをタップし、Time lapese を選択します 上図の画面が出てきたら、倍速数を選択します お好きな倍速数を選択していただくと撮影画面に切り替わります。 画面上に出てくる REC ボタンをタップすると撮影が開始されます。

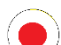

←REC マーク 横向き:右上 縦向き:右上 に表示

※タイムラプス撮影時はスタビライザーのシャッターボタンでは撮影開始・停止はできません アプリ上の REC マークを直接タップしてください

# タイムラプス機能について その 2

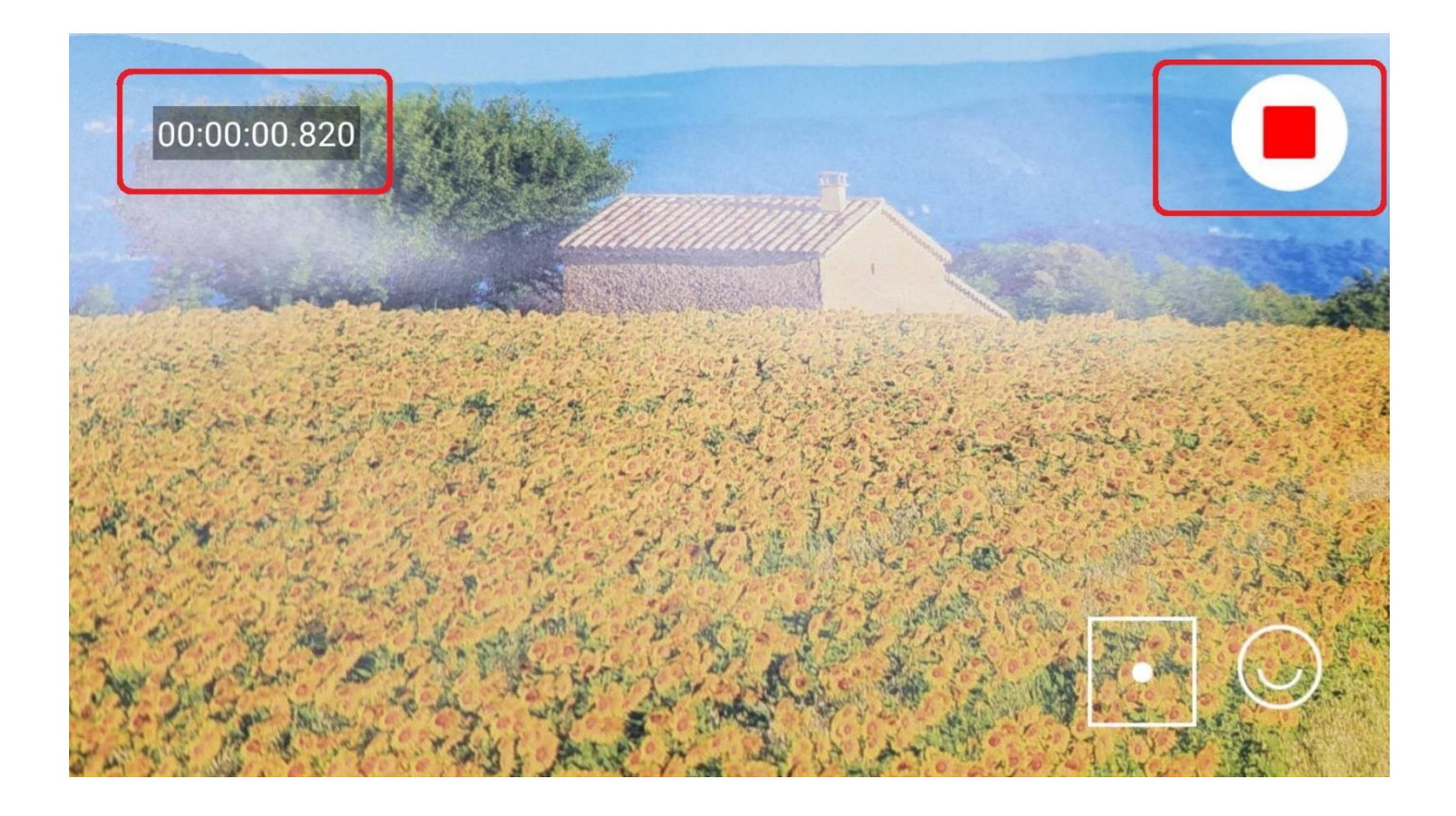

#### <撮影画面について>

撮影を開始すると上図のような画面に切り替わり、左上にタイマーが表示されます。 このタイマーは撮影時間を表すものではなく、できあがった動画が何秒、何分のものになるかを表しています。 一般的には 15 秒~30 秒ほどの動画が小気味良いとされています。

#### <撮影の停止>

画面右上に表示される停止ボタンをタップしてください。 スタビライザー本体からは停止できません。

### <設定と動画時間>

倍速度が増えるほど動きが簡略化された動画ができあがります。

3 倍速・・・・・・・・・・・・・・・・・・・・・・・・・・・・・・・・・・・・・・・・・120 倍速 ←動きが滑らか インチャング インチャング 一瞬で時間が過ぎるような動画→

さまざまな設定で撮影をしてみて、お好みの設定を見つけてください

# 設定画面について

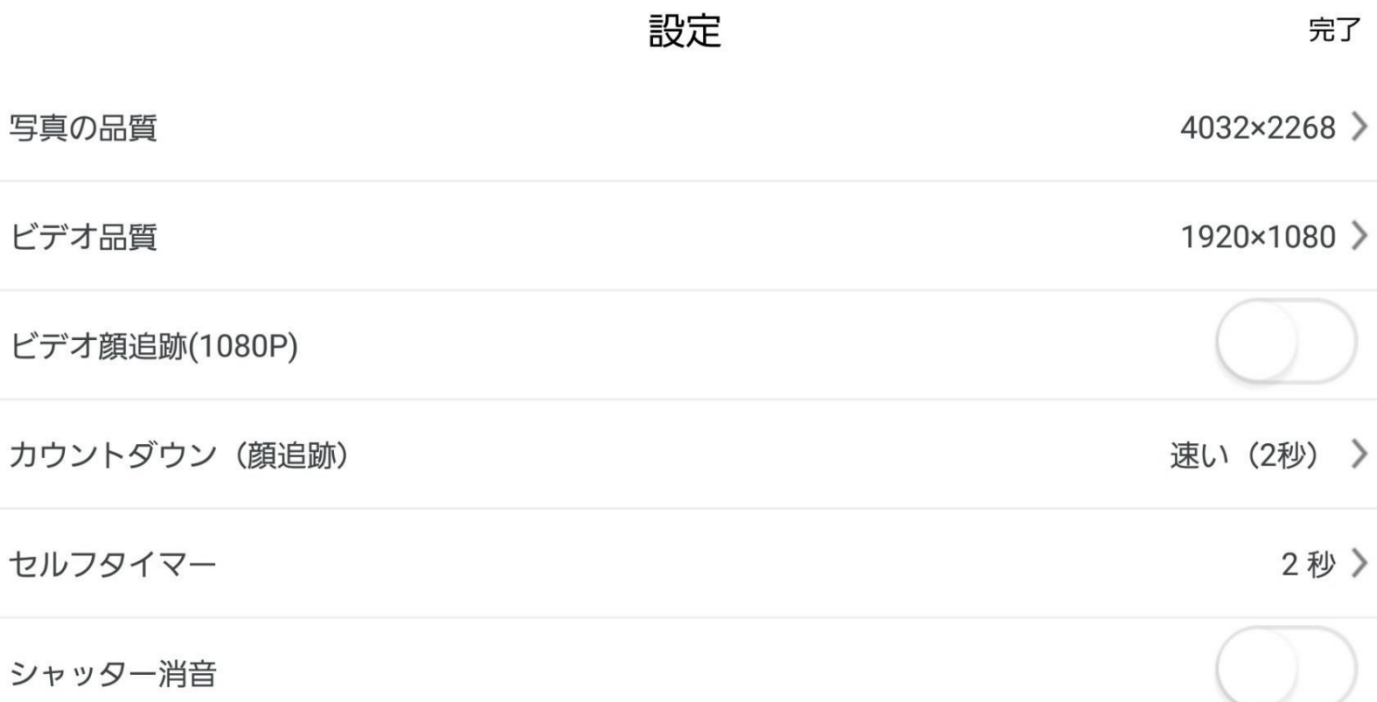

 $\frac{1}{2}$  Construction in the

写真の品質:写真の画質の変更ができます

ビデオ品質:動画の画質の変更ができます

ビデオ顔追跡 (1080p):動画撮影時の顔追跡モードの ON/OFF ができます ON にすると自動的に画質は低下します

カウントダウン(顔追跡):顔追跡機能使用時の、自動写真撮影までの時間の変更ができます

セルフタイマー:写真撮影時にセルフタイマーを使用する場合、撮影までの時間が変更できます 使用しない場合は、「無効」にしてください

シャッター消音:シャッター音を無効にします 機種によっては使用できない場合もありますのでご了承ください